## **Useful Information for YouTube Presenters**

### **Recorded Presentations Uploaded to YouTube**

**Presenters will upload their video presentations (10-25 minutes) to YouTube and make it available from 27 May to 27 June 2022.** 

● **Timing**: The presenter should record their presentations, which last between 10 and 25 minutes. For videos longer than 15 minutes, their account needs to be verified:

[https://support.google.com/youtube/answer/71673?co=GENIE.Platform%3DD](https://support.google.com/youtube/answer/71673?co=GENIE.Platform%3DDesktop&hl=en) [esktop&hl=en](https://support.google.com/youtube/answer/71673?co=GENIE.Platform%3DDesktop&hl=en) so that it can be accepted by YouTube.

- **Availability**: Your videos should be available to an online audience from 27 May to 27 June 2022. After 27 June, you might remove or hide your YouTube video.
- **Content** 
	- **First slide**: On your first slide, include your session title, presenter name(s), affiliation, email address, and the name of this year conference: The 10th OpenTESOL International Conference 2022, and OpenTESOL logo.
	- **Literature Review**: If your presentation is research-based, please keep your Literature Review section concise and reserve more time for Findings/Discussion/Implications.
	- **Consistency**: Your session should closely follow your abstract.
	- **Practicality**: Something in your session must be practical. OpenTESOL hosts a diverse group of participants.
	- **QandA**: Please encourage the viewers to leave a comment after watching your video and respond to their comments from 27 May to 27 June 2022. After 27 June, you might turn off the comments section and/or remove/hide your video from YouTube.

# THE 10TH OPENTESOL INTERNATIONAL CONFERENCE 2022

### ● **Using a Recording Software**:

- Option 1: PowerPoint. You can use PowerPoint to record your presentation and export as a video and then upload your video to YouTube.
- Option 2: Zoom. You can use Zoom to create a Zoom meeting, turn on the recording mode, make a presentation, and then upload the recording to YouTube.
- **Using YouTube:** 
	- The video should be set at Unlisted [Only those with the link can see]
	- Uploaded before 23:00 20 May**,** and share with us your link
	- You might use free images from Pixabay and play free music from YouTube's Audio Library.
	- If you play video and music in your video, make sure they are copyrighted; otherwise, your videos might be removed from YouTube.

#### **Useful resources**

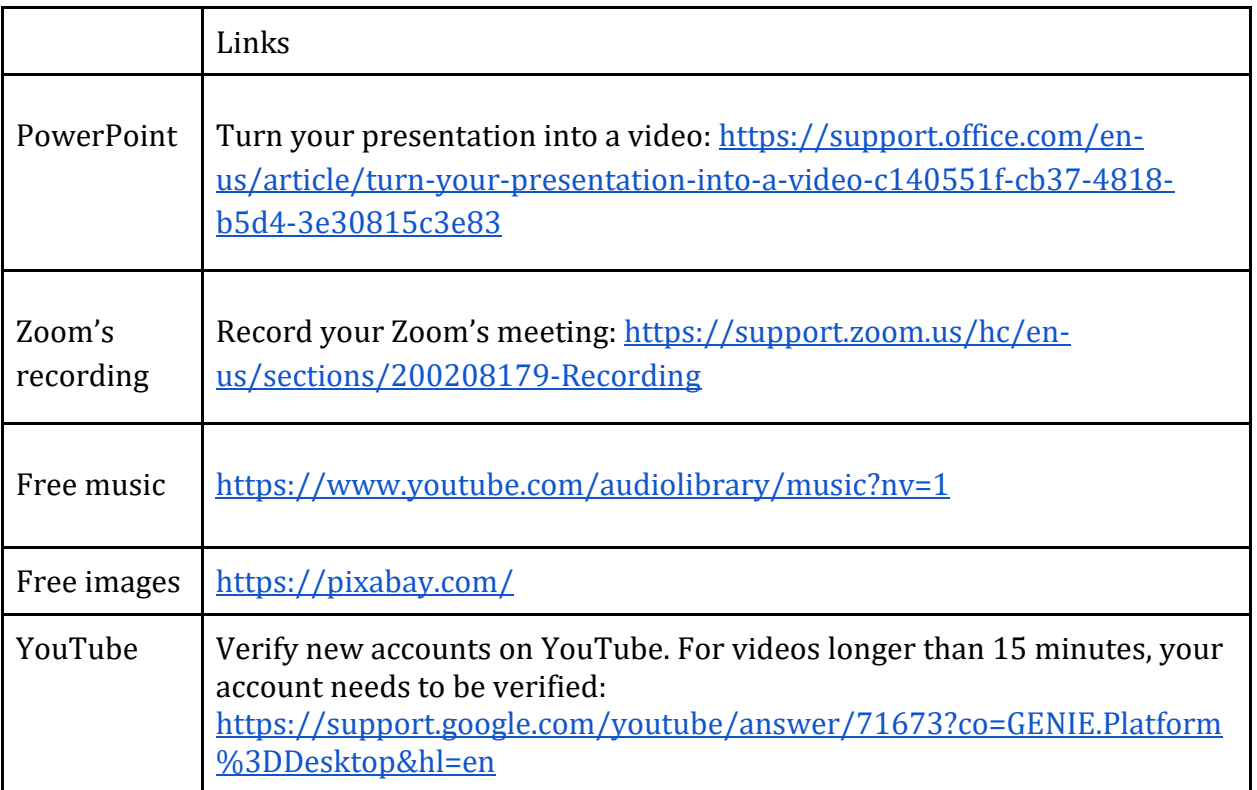